## The Firefox add-on "magicurlify"

You already use the secure web browser TightGate-Pro as part of the TightGate protection concept. Then you probably also use the associated link switch called "MagicURL", which - once installed - automatically directs you to either TightGate-Pro or an internal web browser of your choice. This also works well, but has so far been limited to third-party applications such as e-mail programmes or Office applications. This is because web browsers (regardless of which one) are difficult to persuade to forward a link to another application instead of calling it up themselves.

However, there is now a solution to this problem. The MagicURL link switch has been given a useful addition: the "magicurlify" add-on for the Firefox web browser from Mozilla. This now makes it possible to do directly in Firefox what was only possible with MagicURL from other applications: sending Internet links from Firefox directly to TightGate-Pro.

## And this is how it works

Provided you have already installed the TightGate-Viewer and the link switch MagicURL, please download the add-on from our Download-Center and install it in your Firefox browser. The operation of "magicurlify" is very simple. After installing the add-on, an additional icon appears in the browser toolbar, which can be used to activate it.

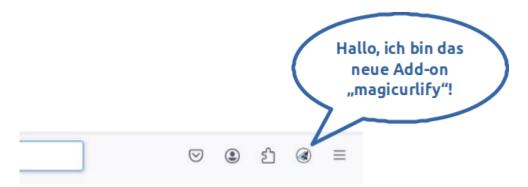

If the add-on is active, Firefox no longer opens a new web request immediately (and previously uninfluenceable) itself, but first "asks" the link switch MagicURL. This decides whether the link leads to trustworthy content (e.g. on the intranet) or not based on the previously used list (URL\_Whitelist.txt). Internal resources are then displayed in the local browser as before. However, if the destination is on the open Internet, "magicurlify" displays a redirect page and opens the website at TightGate-Pro.

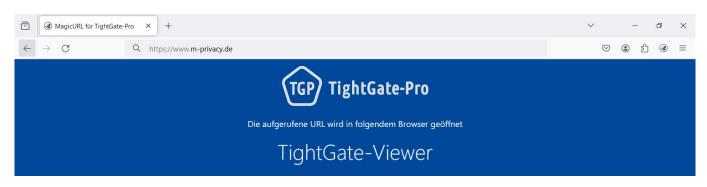

<sup>-</sup> https://help.m-privacy.de/

Last update: 2024/03/13 15:10

From:

https://help.m-privacy.de/ -

Permanent link:

https://help.m-privacy.de/doku.php/en:faq:tightgate\_pro\_magicurlify

Last update: 2024/03/13 15:10

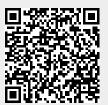

https://help.m-privacy.de/ Printed on 2025/08/27 13:42